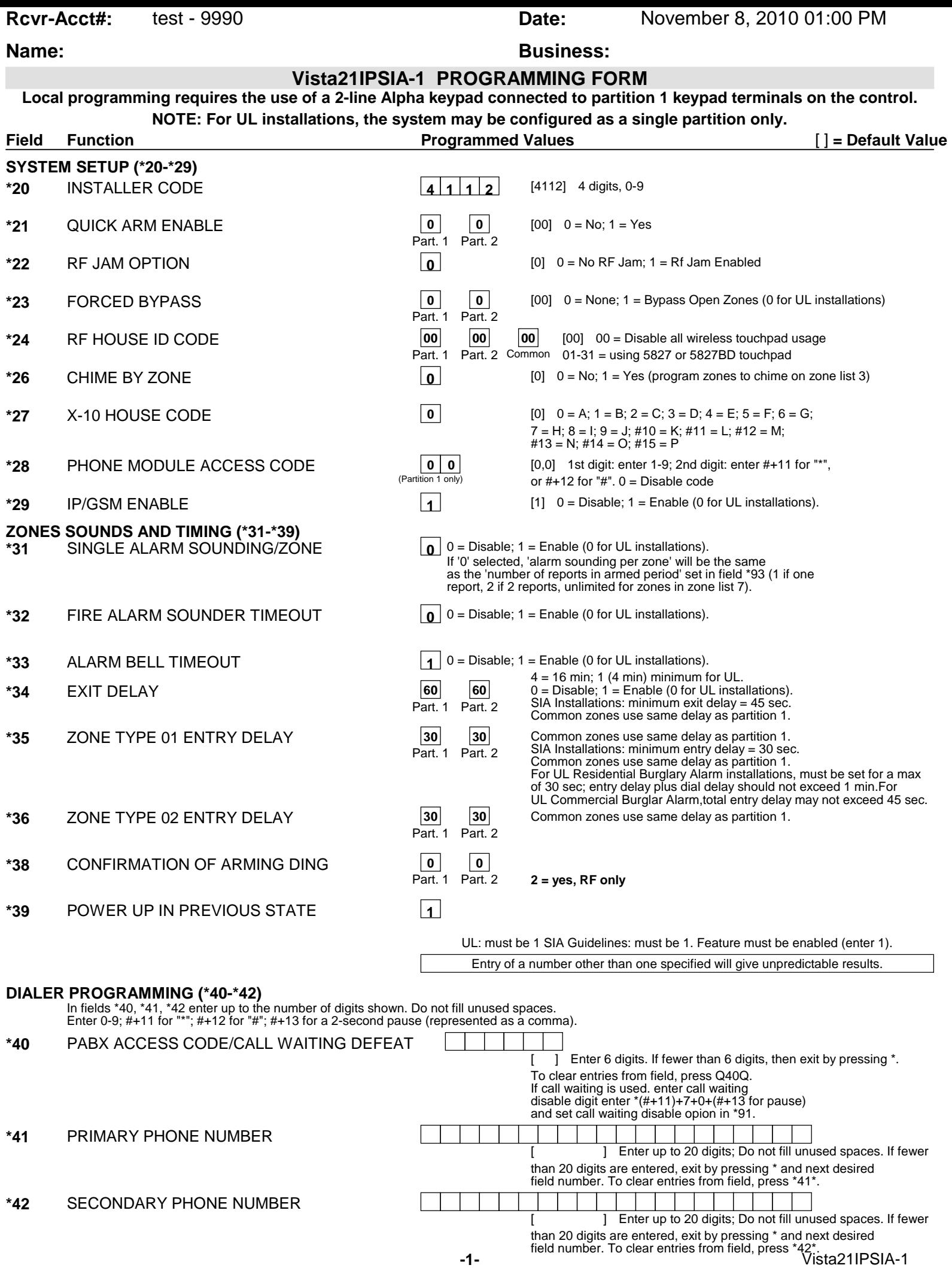

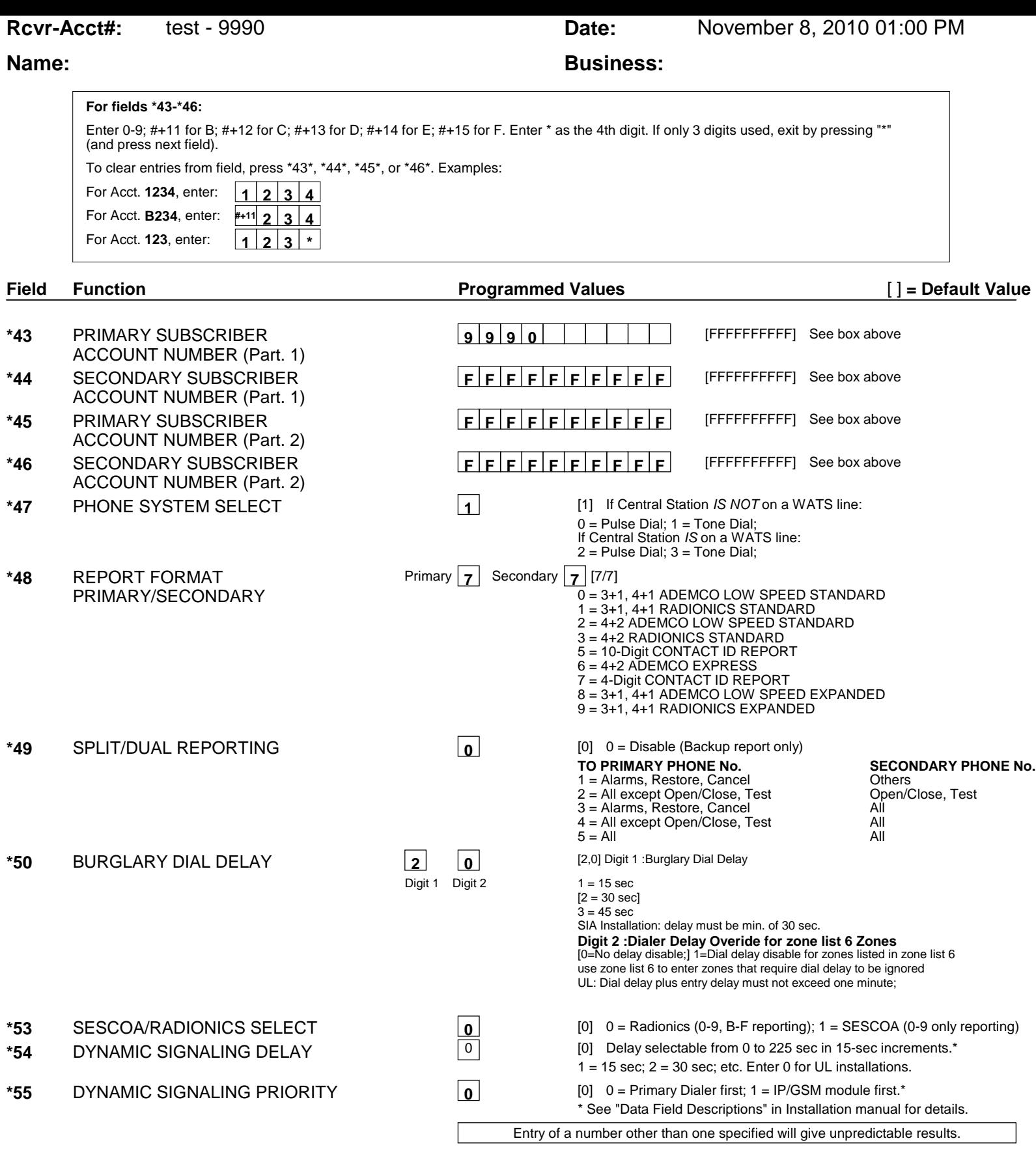

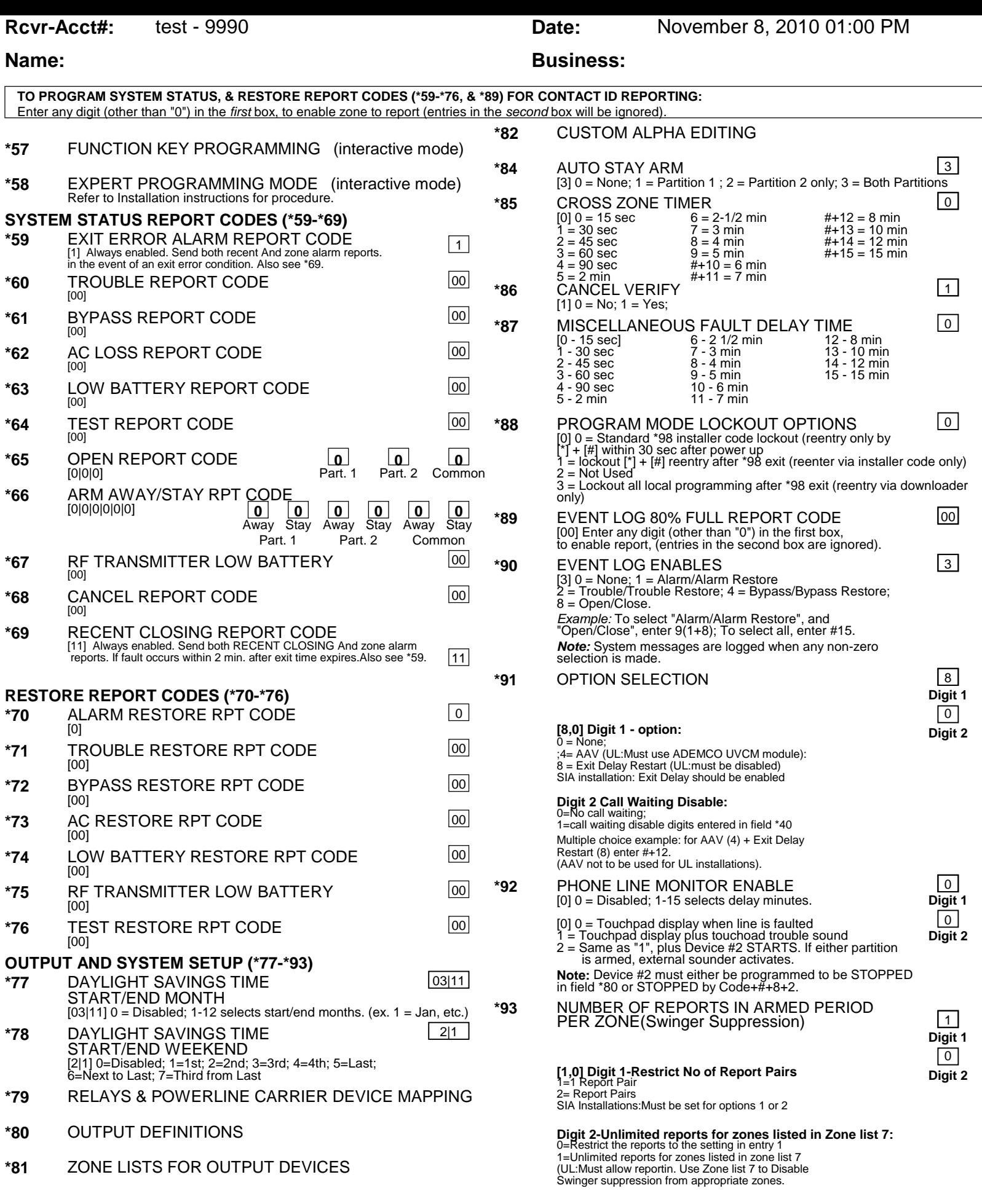

# **DOWNLOAD INFORMATION (\*94, \*95)**

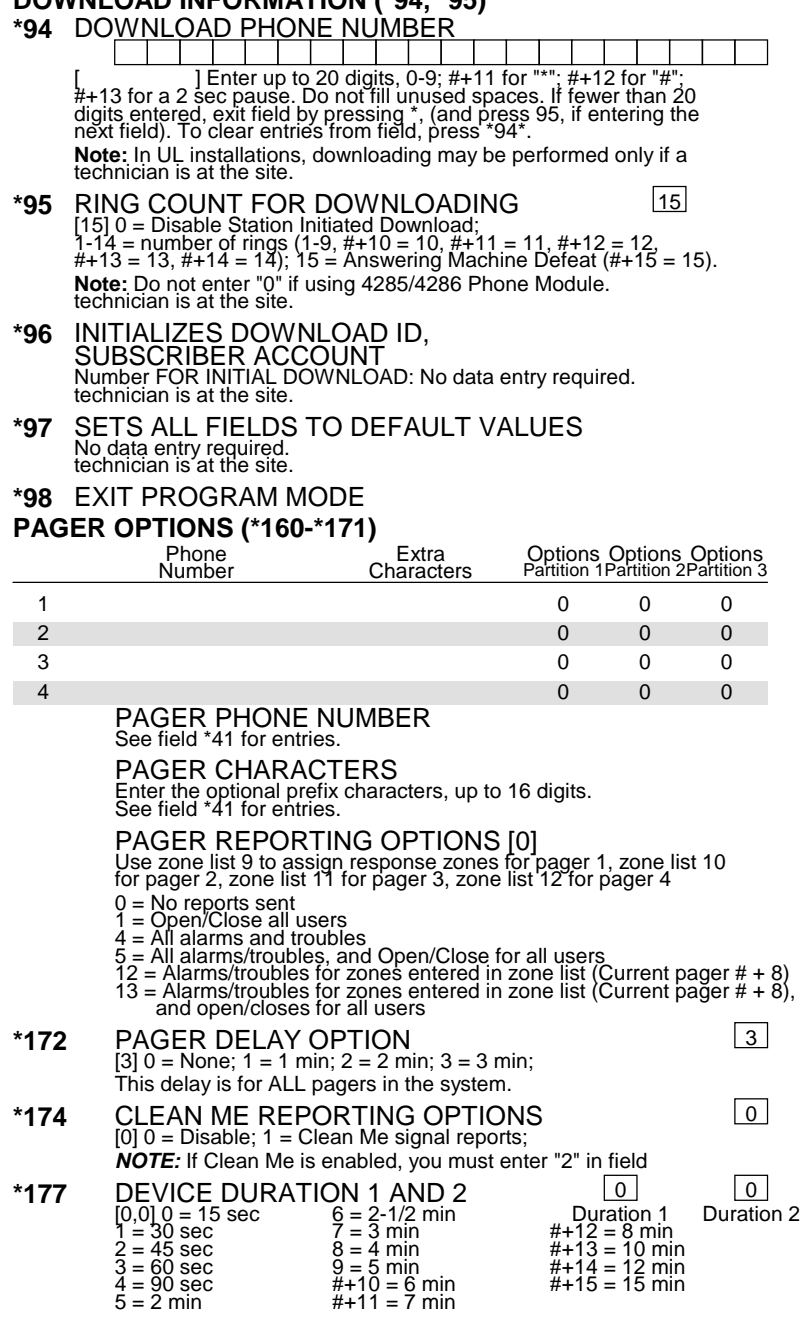

### **SYSTEM OPTION (\*181)**

**\*181** 50/60 HERTZ OPERATION 0 [0] 0 = 60 Hz.; 1 = 50 Hz.

**Rcvr-Acct#:** test - 9990 **Date:** November 8, 2010 01:00 PM

# **Name: Business: Business:**

- \*182 ATTRIBUTES FOR ZONE TYPE 90 00000000000 **\*183** ALARM/TROUBLE REPORT CODES 0/0 FOR ZONE TYPE 90 \*184 ATTRIBUTES FOR ZONE TYPE 91 0000000000
- <u>\*185 ALARM/TROUBLE REPORT CODES 0/0</u> FOR ZONE TYPE 91
- **\*189** HOME PARTITION FOR AUI 1 , AUI 2 , AUI 3 & AUI 4  $\boxed{0}$ AUI #1 AUI #2 AUI #3 AUI #4

### **TOUCHPAD OPTIONS (\*190-\*196)**

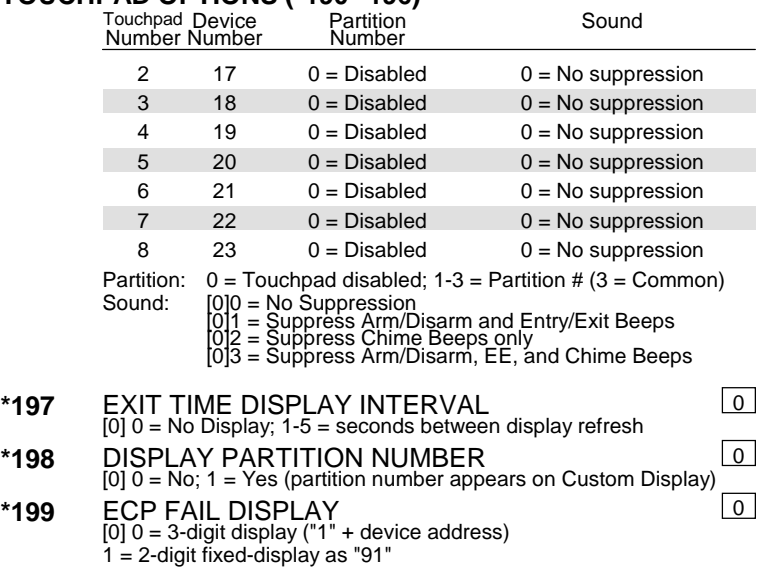

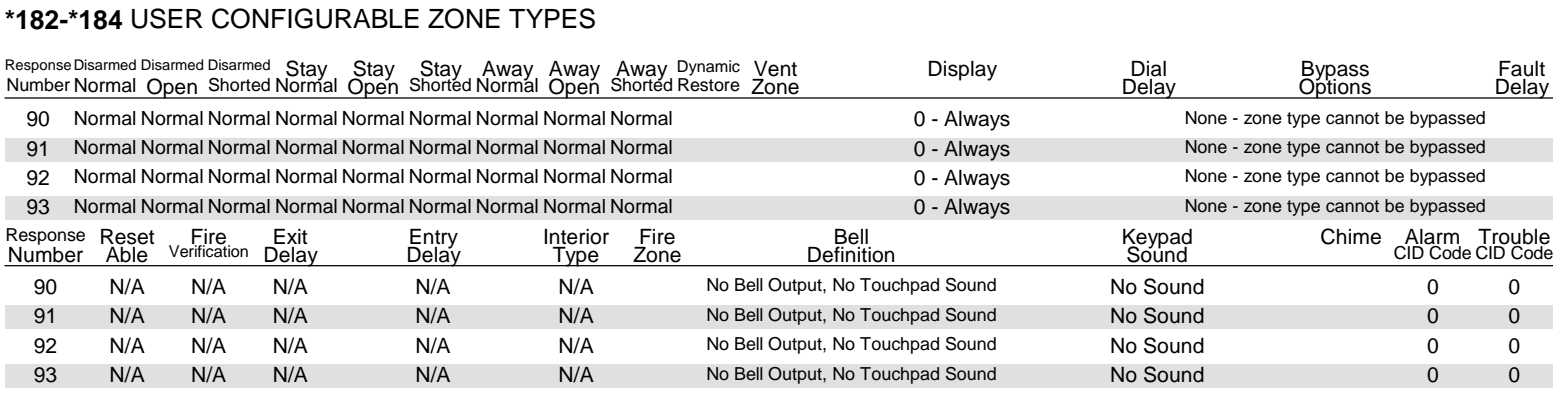

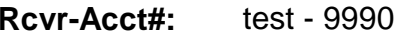

**Date:** November 8, 2010 01:00 PM

#### **Name: Business: Business: Business: Business: OUTPUT RELAYS/POWERLINE CARRIER DEVICES WORKSHEET FOR \*79, \*80, and \*81. Applicable on if Relays and/or Powerline Carrier Devices are to be used.**

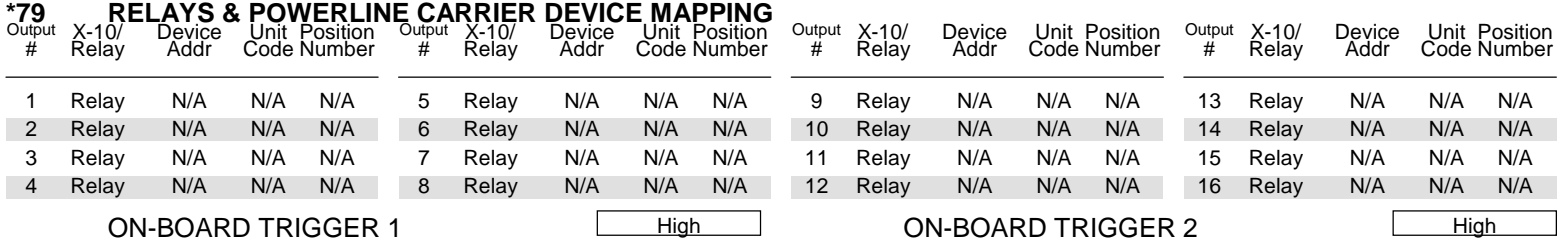

#### **\*80 OUTPUT DEFINITIONS**

Fill in the required data on the worksheet below and follow the programming procedure in the installation manual as you enter the data during the displays and prompts that appear in sequence.

**Notes: 1.** For Relays, 4229 and 4204 devices are programmed in \*79, \*80, and \*81 modes.

2. For powerline Carrier devices, field \*27 must be programmed with a House Code.

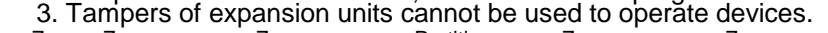

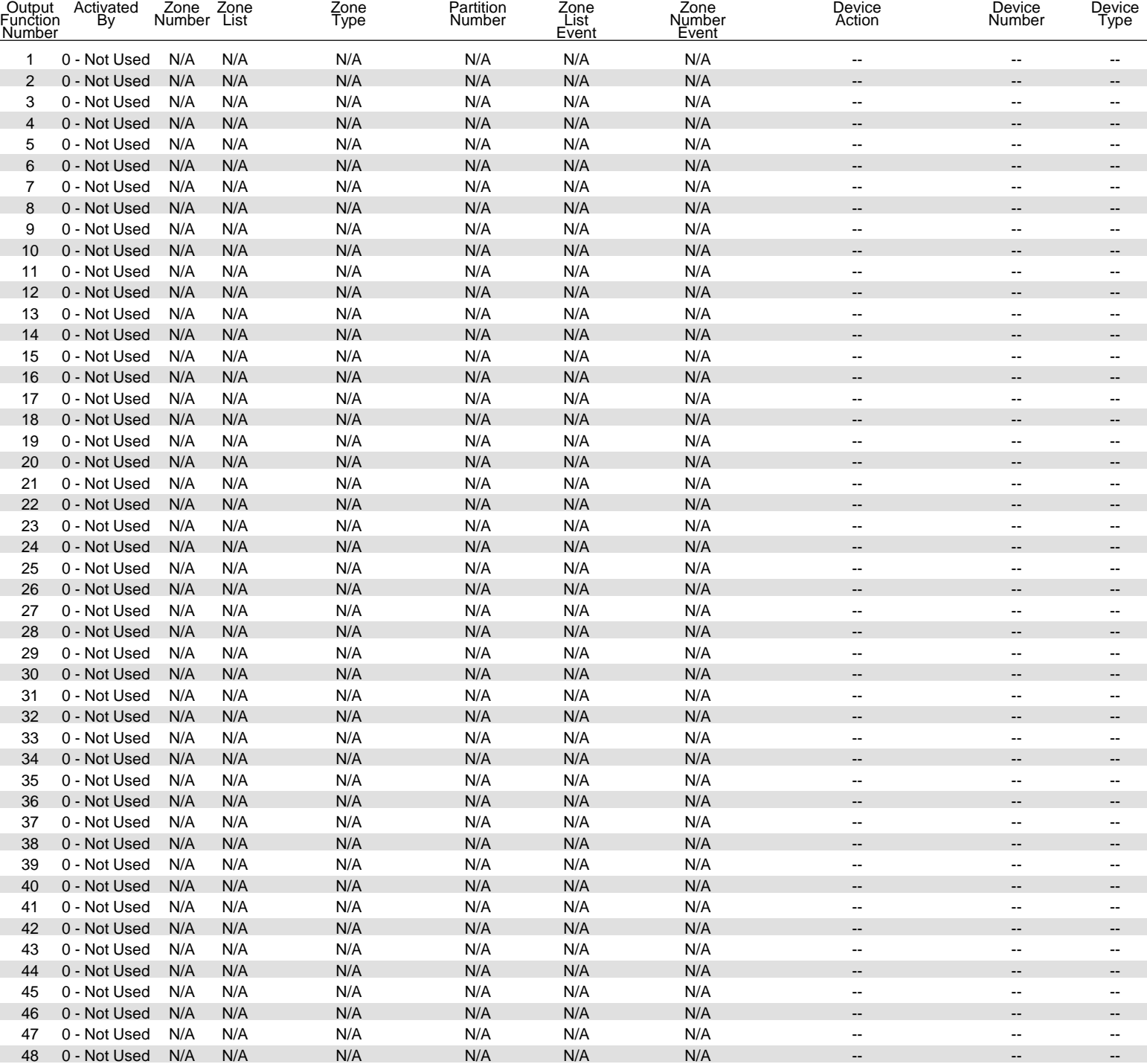

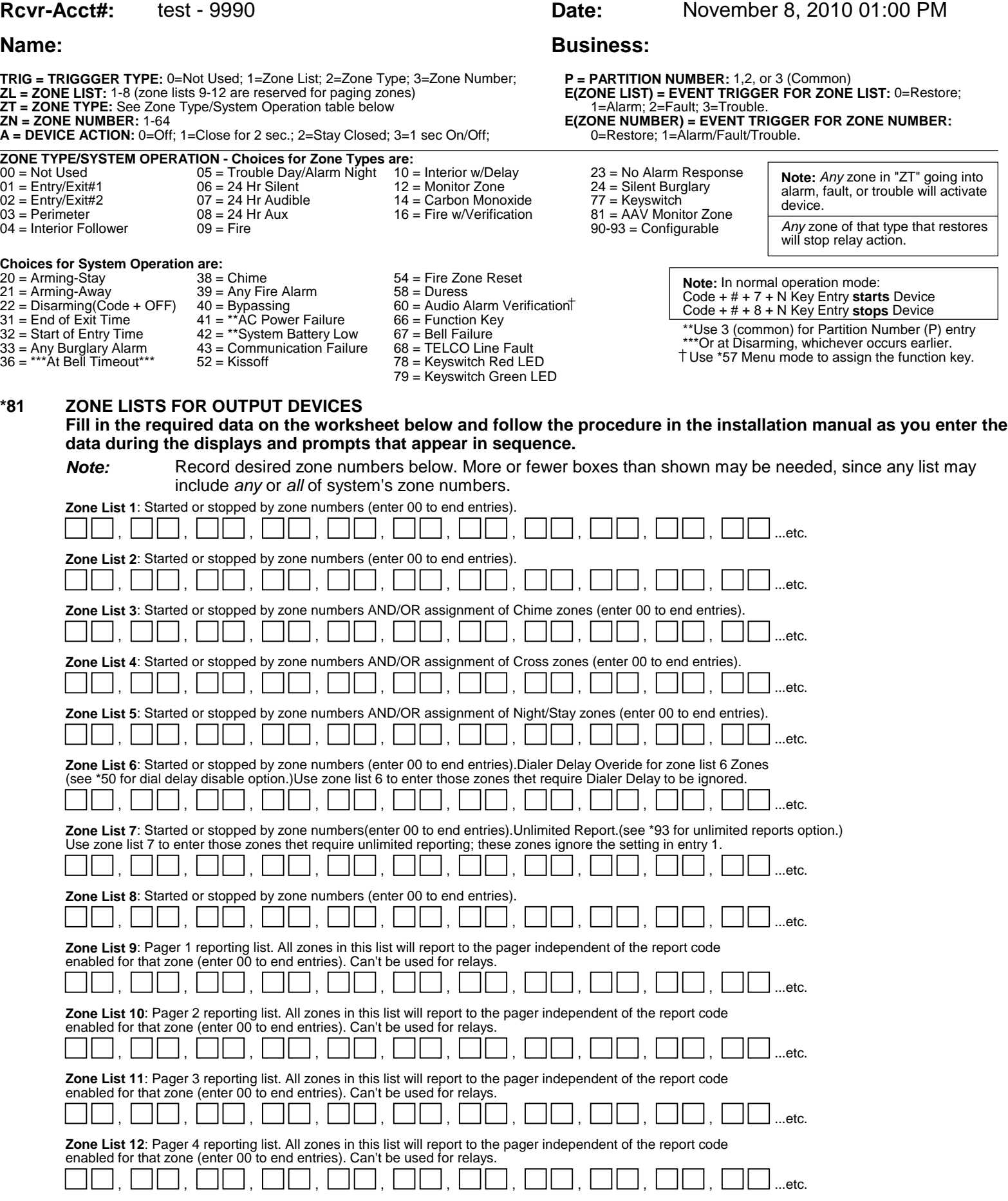

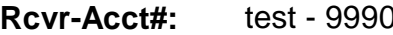

**Date:** November 8, 2010 01:00 PM

# **Name: Business: Business:**

# **SCHEDULING**

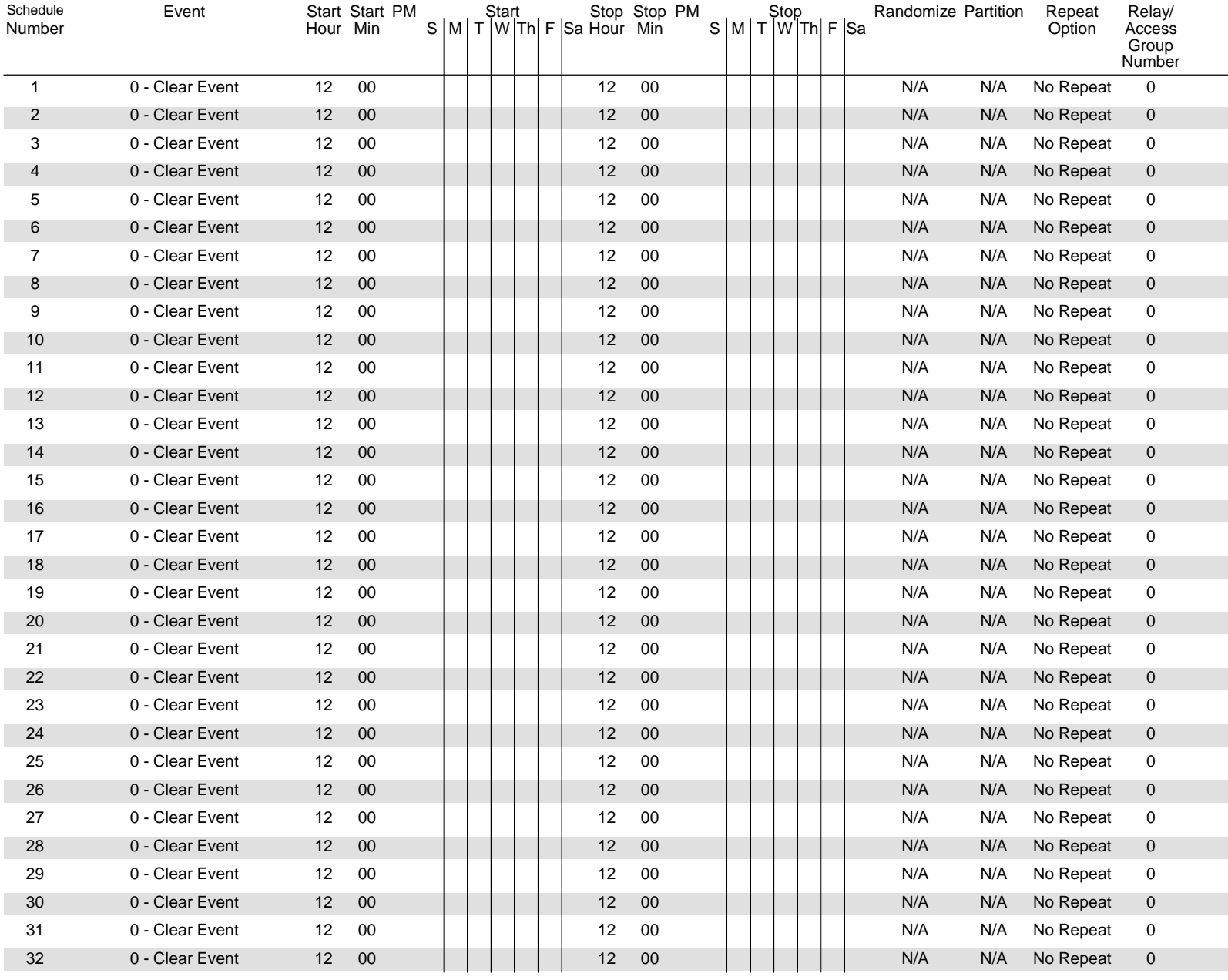

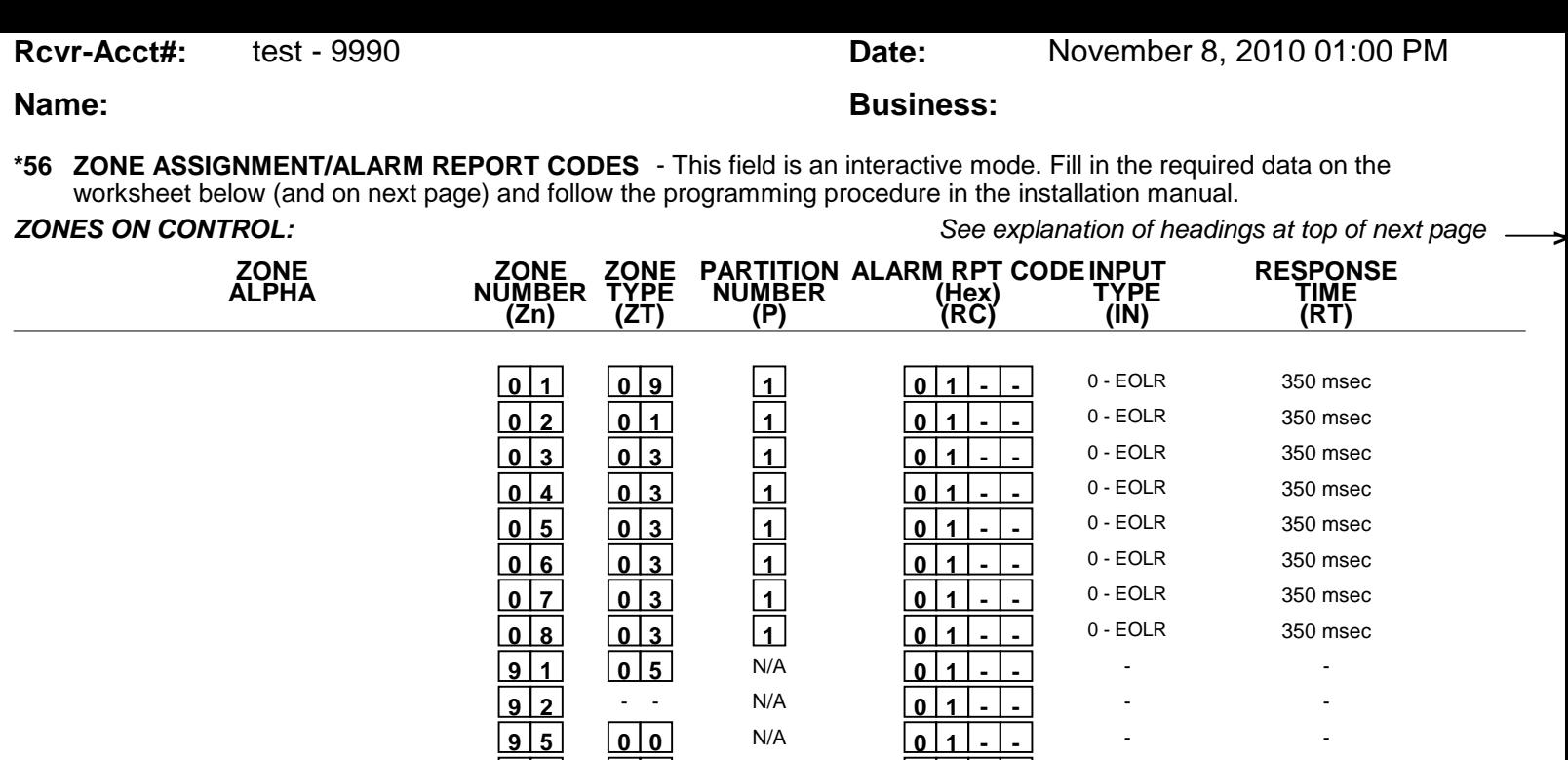

\* Zone 1 can be used as a 2-wire Fire zone. Also, if zone 1 is used for "clean me," response time must be set to 03.

 **9 6 0 0** N/A **0 1 - -**

 **9 9 0 6** N/A **0 1 - -**

\*\* Zone 8 can be used as a Glassbreak zone.

### **EXPANSION ZONES:**

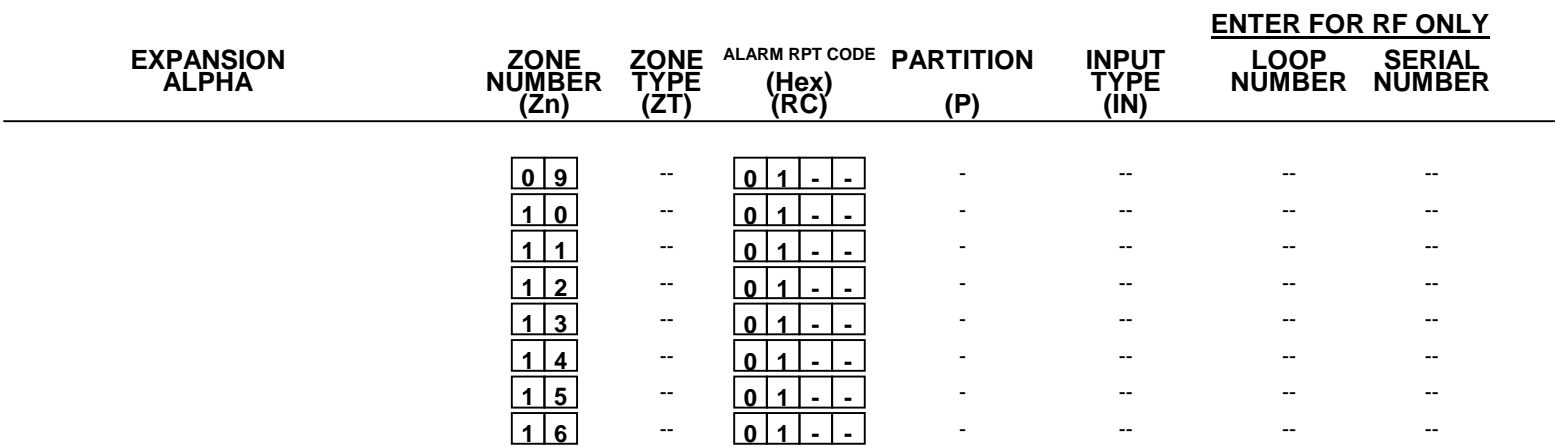

- -

- -

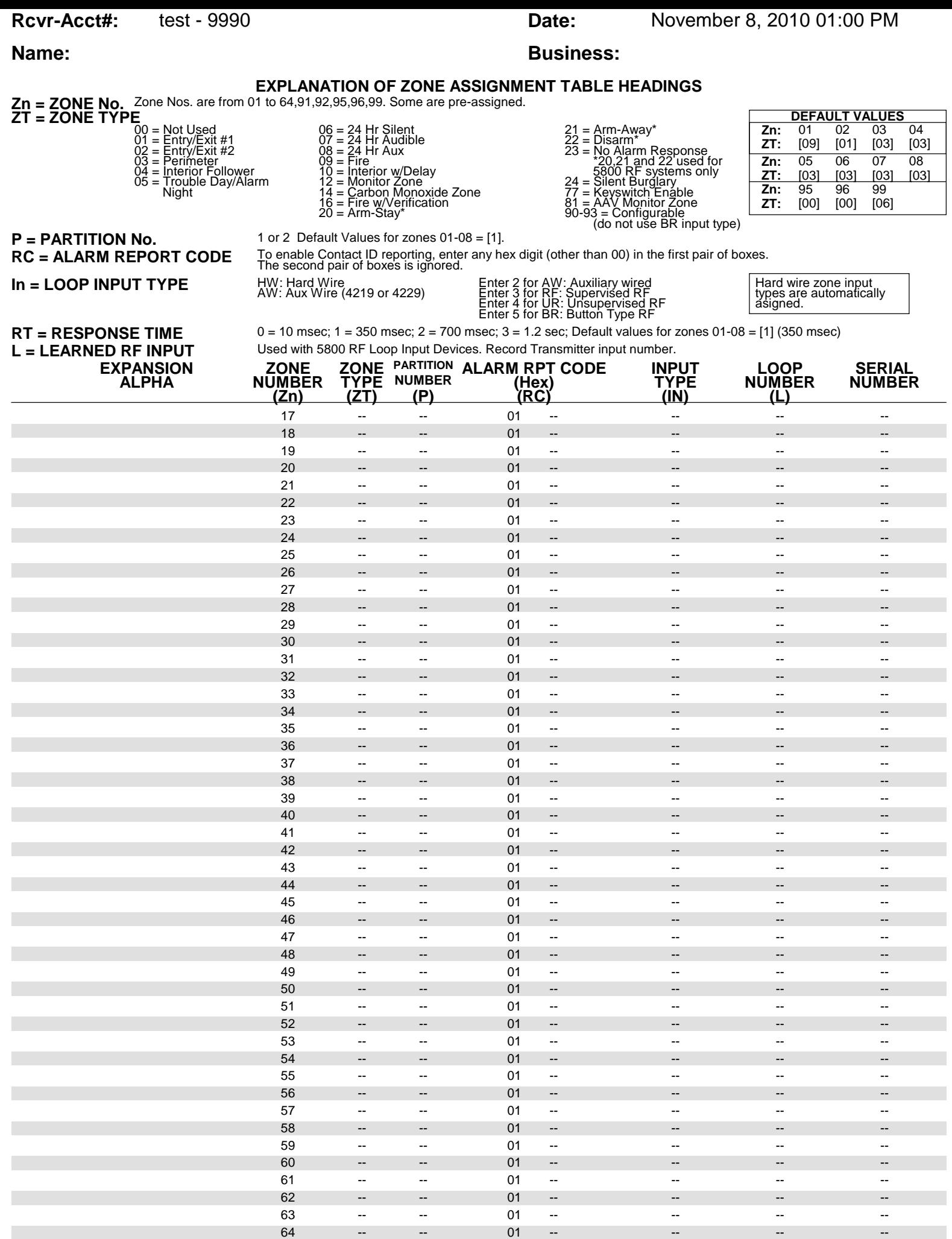

# **Rcvr-Acct#:** test - 9990 **Date:** November 8, 2010 01:00 PM

## **Name: Business: Business:**

# **PARTITIONS**

### **Key Function Choices:**

The values for index 00 defers for Key Functions A,B,C,D as shown below

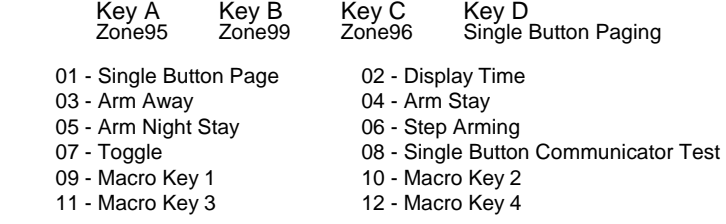

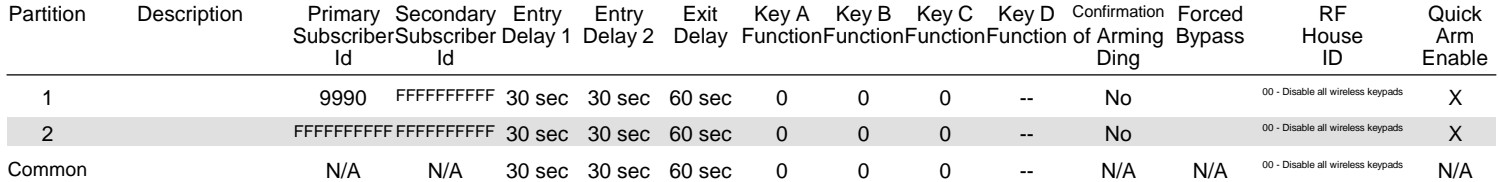

### **MACROS**

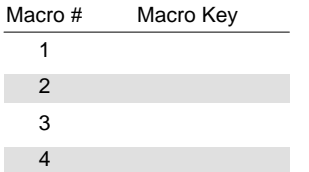

**Rcvr-Acct#:** test - 9990 **Date:** November 8, 2010 01:00 PM

# **Name: Business: Business:**

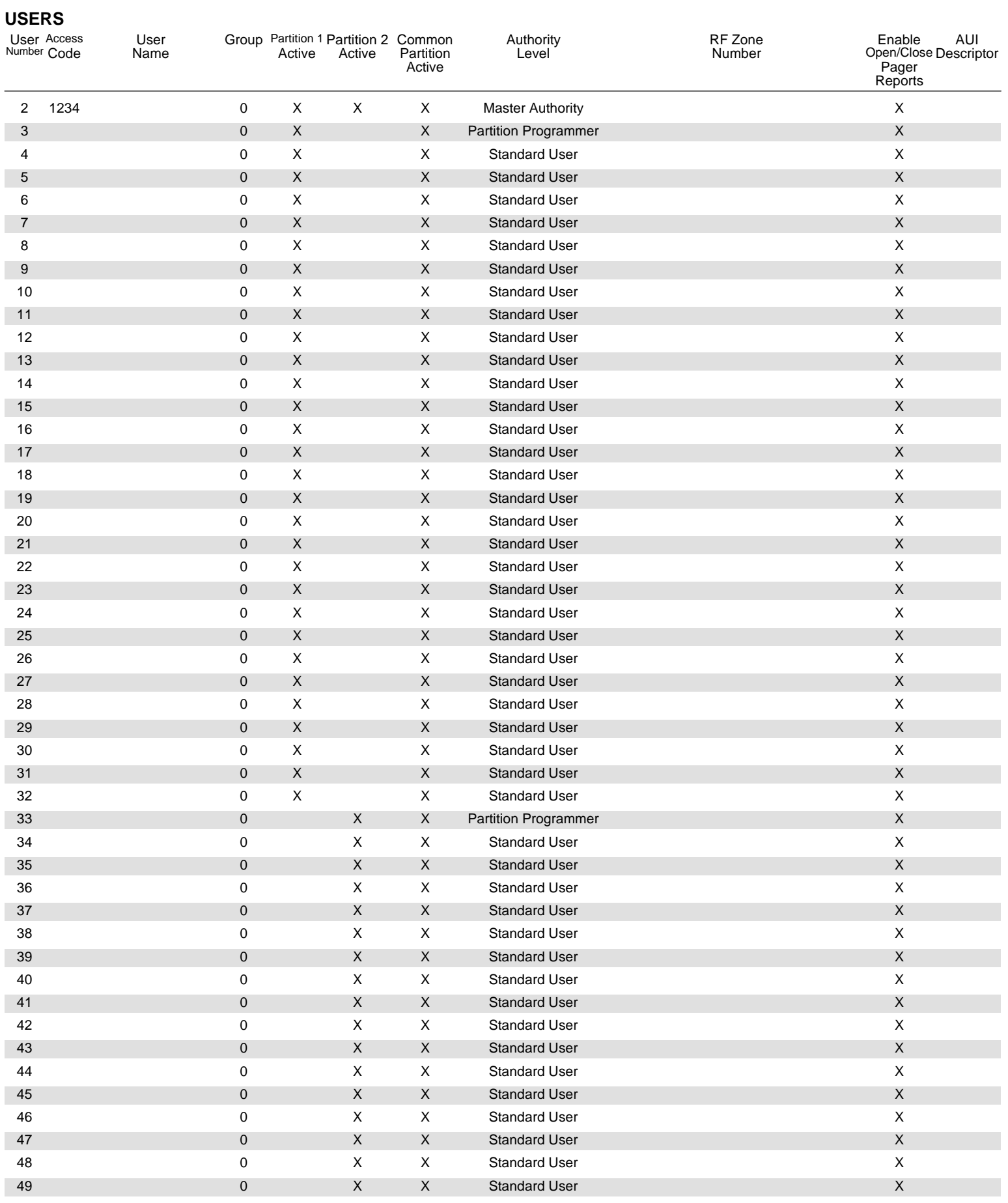